# **Final Project Requirements**

# **Contents**

- Wilma's Wild Wisconsin (WWW) Project Description
- Appendix A: WWW Logical Database Design
- Appendix B: Test Data
- Appendix C: Wilma's Spreadsheet-Based Reports

# **Wilma's Wild Wisconsin Project Description**

# **Background**

## **The Organization**

Wilma's Wild Wisconsin (WWW) is an adventure tour company owned and operated by Wilma Carson. Wilma started the business in 2010 based on her family's love of kayaking and canoeing and Wilma's dream of starting her own business. Wilma's staff includes her husband, Bud, and a collection of people who share Wilma's love for kayaking, canoeing, and leading others as they learn and perfect their abilities in these sports.

While Wilma has dreams of significant business expansion, the operations of WWW are currently limited to one-day river trips within Wisconsin during the summer season. Current trip destinations include the Upper Wisconsin River, the Lower Wisconsin River, and the Wolf River. Trips are currently scheduled for only one weekend day (Saturday) allowing the possibility to postpone these trips by one day (to Sunday) when required by unfavorable weather conditions.

### **WWW Operations**

Wilma runs WWW from her home in Milwaukee. She takes care of reservations, cancellations, payment, confirmations, employee scheduling, payroll, and other administrative duties. Wilma is a qualified guide and acts as a substitute when regular guides are sick or otherwise unavailable. In these instances, the WWW office is staffed by one of the workers who is qualified to take reservations.

Guides must be qualified to lead the type of trip to which they are assigned (kayak, or canoe). Wilma is planning to add rafting trips next year, so she would like the system to support raft as a trip type and as a guiding expertise.

When trips are particularly large, or when the preponderance of quests are inexperienced, WWW assigns one of the staff to join the trip as a Gear Assistant. This also depends on the level of experience of the guide assigned to the trip.

A typical trip starts when the guide (and possibly a gear assistant) meet the guests at the Guest Gathering Point. This is a parking facility near the take-out point for the trip. Guests are expected to arrive by the agreed Latest Guest Arrival Time. Then, the party boards a locally hired bus for transport to the put-in point. Equipment and box lunches are provided to the group by third party contractors at the put-in point.

Upon arrival at the put-in point, the guide provides basic training for any inexperienced guests, and then conducts an enjoyable trip. The group makes several stops during the day (including a lunch stop). When the group arrives at the take-out point, the trip is

over. If the Guest Gathering Point is not located at the take-out point, the group is bused back to the Guest Gathering Point so that they may pick up their cars. Equipment handling at the take-out point is also handled by a third-party contractor.

#### **WWW Information Technology**

Wilma uses Microsoft Excel spreadsheets, a laptop, and a printer to meet the information technology needs of the business. This approach works fairly well because Wilma is a former bookkeeper and is particularly talented at keeping all of the duplicate information in the spreadsheets synchronized. Nevertheless, she does make the occasional embarrassing mistake.

Wilma is planning significant growth for WWW starting next summer. Ideas under consideration include a longer season (to include spring), rafting trips, trips on weekdays, and more river destinations in Wisconsin. Most important, Wilma plans to turn over the record keeping and reservations work to office staff so that Wilma can get back to guiding (her first love) on a more full-time basis. When these changes take place in the business, Wilma expects that the current information systems approach will result in many mistakes. She is concerned that these mistakes will lead to lost customers, lower employee morale, and bad financial performance.

#### **New WWW Information Technology Initiatives**

Wilma has been working with a systems analyst to design a more robust system for WWW based upon the MySQL relational database management system. At this point, Wilma and the systems analyst have agreed on the logical database design for the new system. They have also agreed on the specifications for a series of scripts to be written that will implement various system features.

### **Your Assignment**

Your assignment is to use the designs and specification below to create and test the first implementation of the new WWW system. Your work should include the following:

- 1. Create the physical MySQL database/schema, including:
	- a. Table definitions
	- b. Column definitions that enforce appropriate data types
	- c. Foreign keys that implement table-to-table relationships
	- d. Database constraints that enforce the referential integrity of foreign keys
	- e. Database constraints that enforce uniqueness in columns other than the primary key.
	- f. Database constraints that prevent rows being added to tables with important column values set to NULL.
	- g. Indexes that facilitate the efficient querying of the data tables based upon their primary key and any other identified secondary keys.

We are expecting you to implement the logical database design presented in Appendix A. Table names and column names in the database that you create should follow those shown in the logical database design.

Note that you may use the MySQL Workbench tool to create the database/schema definitions directly. Or, you may prefer to create these definitions in the more traditional way by coding SQL Data Definition Language (DDL) statements explicitly and executing them via scripts. **The schema name that you use for the database must be "www".**

- 2. Populate the database, including:
	- a. Use the test data values presented in the Appendix B .CSV files to populate the database tables.
	- b. You may use the .CSV files provided to populate the tables by any reasonable means. Possible approaches include:
		- i. Hand-coding INSERT statements that include these values in a script. Run the scripts to insert the data.
		- ii. Entering the test values into the database directly using the MySQL Workbench graphical user interface.
		- iii. Using any available MySQL feature to directly import the data from the .CSV files into the tables.
	- c. Remember to represent the NULL values shown in the test data as true NULL values.
- **3.** Use MySQL Workbench to dump your populated database, creating (as a result of this dump) a script for recreating the fully populated database in its pristine state. More details are provided below under the heading **01\_create\_www\_database.sql.**
- 4. Create and test the series of scripts described below in the *Report Query Scripts* section. Run these scripts to test their correctness and to test the correctness of the populated database contents that you created in an earlier step. **Please remember to pay particular attention to the number of rows expected and the order in which rows should be sorted in the results set**.
- 5. Create and test the series of scripts described below in the *Database Maintenance Scripts* section. Use the *Report Queries* created above and the general features of MySQL Workbench to check that your scripts leave the database in the expected state.
- 6. When all of your scripts are complete, submit your project following the directions listed below in *Submitting Your Project*. Make sure that you follow the directions for naming each script file, naming the scripts directory, and naming the .zip file with which you submit your files.

# **Database Creation Script**

#### **01\_create\_www\_database.sql**

Before creating this script, be sure to create the database / schema and populate it using the methods described above.

You can create this script using the MySQL utility program as described in Chapter 19 of the Murach text. Alternatively, you can use the **Server > Data Export** menu option of the MySQL Workbench tool to create this script.

This script should create a fresh copy of the populated www database on the MySQL server. It should drop the www database and re-create it. The script should drop all existing tables and recreate them. This will allow the script to be used to create the original copy of the database. It also will be useful for resetting the database to its original state during testing. The script should insert sample data into each of the tables.

Make sure to test this script well before submitting your work. When we run your script, we may or may not have already dropped the www database before running your script. So, this script must run successfully whether there is a pre-existing www database or not.

# **Report Query Scripts**

Note: Please pay close attention to the requirements listed below for each script. While these scripts produce result sets that are similar to the previously existing WWW spreadsheets shown in Appendix C, they are different in a number of details. So, please concentrate on meeting the requirements described here.

### **02\_phone\_list.sql**

*(In order of nickname. One row per employee.)*

- employee id
- nickname
- employee name *(format is first\_name + last\_name)*
- mobile phone
- home phone

#### **03\_guide\_roles\_list.sql**

*(In order of nickname, role\_name. One row per employee, per role.)*

- nickname
- employee name *(format is first\_name + last\_name)*
- role name

#### **04\_employee\_availability\_list.sql**

*(In order of nickname. One row per employee.)*

- nickname
- employee name *(format is first\_name + last\_name)*
- availability notes

#### **05\_booking\_summary.sql**

*(In order of destination\_name, trip\_type\_name, trip\_date, trip\_number. One row per trip.)*

- destination name
- trip\_type\_name
- trip\_number
- trip date
- guide name *(format is first\_name + last\_name)*
- capacity
- guests booked *(Note: This field must be calculated based upon current reservation count)*
- positions available *(Note: This field must be calculated based upon current reservation count)*

#### **06\_trip\_roster.sql**

*(In order of destination\_name, trip\_type\_name, trip\_date, guest\_name. One row per trip per guest.)*

- destination name
- trip type name
- trip\_number
- trip date
- guide name *(format is first\_name + last\_name)*
- guest name *(format is first\_name + last\_name)*
- experience\_name
- age
- weight
- IsSwimmer
- guest mobile phone

### **07\_trip\_detail\_sheet.sql**

(In order of Destination Name, Trip Type Name, Trip Date. One row per trip.)

- destination name
- trip type name
- trip\_number
- trip date
- guide name *(format is first\_name + last\_name)*
- guide mobile phone
- Wilma's Wild Wisconsin Office Phone *(always 414-555-1212)*
- latest guest arrival time
- departure time
- estimated return time
- gathering point description

# **Database Maintenance Scripts**

### **Some Notes Regarding Database Maintenance Scripts**

A properly defined database implements relations between tables with foreign keys. Foreign key relationships are implemented by foreign key constraints. Foreign key constraints assure that no transaction will leave the database in a state of damaged integrity. This means that when you create scripts that INSERT rows, you may need to insert rows into related tables before you can insert the intended row into the target table. Likewise, DELETE scripts can leave the database in a state of damaged integrity unless related rows in other tables are deleted or updated. In these cases, we are expecting each of your scripts to issue more than one SQL statement in order to achieve the job at hand while maintaining relational database integrity. When creating a multi-statement script, remember to end each SQL statement with a semicolon.

When coding DELETE and UPDATE statements, you may identify the row that you want to DELETE or UPDATE using a primary key value. When you use these hard coded key values, your queries will only work properly if run in a particular order. When we test your project, we will be running the queries in the same order that they appear in this document. So, make sure that your queries work when run in this order:

- **01\_create\_www\_database.sql**
- **02\_phone\_list.sql**
- **03\_guide\_roles\_list.sql**
- **04\_employee\_availability\_list.sql**
- **05\_booking\_summary.sql**
- **06\_trip\_roster.sql**
- **07\_trip\_detail\_sheet.sql**
- **08\_add\_a\_new\_reservation.sql**
- **09\_transfer\_a\_reservation.sql**
- **10\_delete\_a\_reservation.sql**
- **11\_add\_a\_new\_employee.sql**
- **12\_delete\_an\_existing\_employee.sql**
- **13\_add\_a\_new\_trip.sql**
- **14\_delete\_an\_existing\_trip.sql**

#### **08\_add\_a\_new\_reservation.sql**

This script will both create a new guest and it will add a new reservation for that guest on existing trip #562. Don't worry about the new reservation putting the trip over its capacity limit. The following are the details of the new guest:

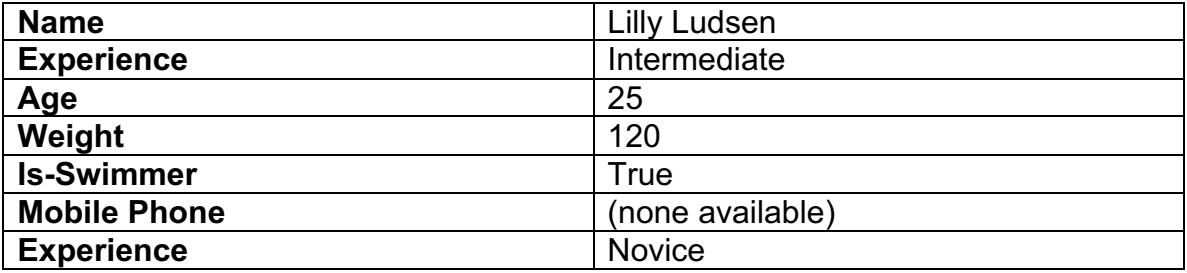

#### **09\_transfer\_a\_reservation.sql**

This script will delete the reservation for Lamar Lincoln from trip #562, and it will add a new reservation for Lamar Lincoln to trip #564. As an alternative, you may accomplish the same end with an update transaction.

#### **10\_delete\_a\_reservation.sql**

This script will delete the reservation of Bart Samuels, Jr. on trip #562.

#### **11\_add\_a\_new\_employee.sql**

This script will insert rows into the tables of the www database in order to create a new guide employee with the following characteristics:

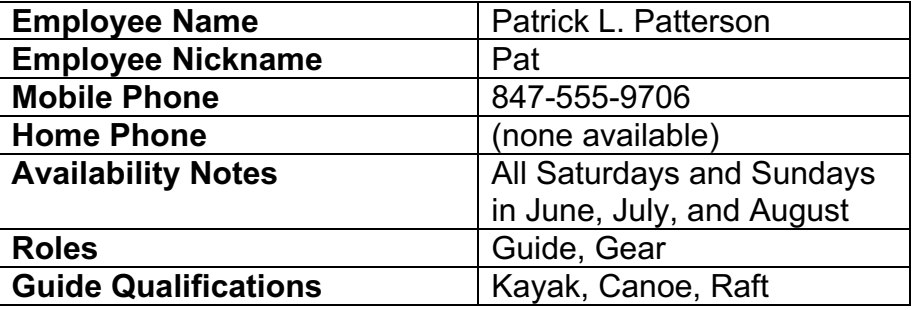

#### **12\_delete\_an\_existing\_employee.sql**

This script should delete the employee Summer Simms.

#### **13\_add\_a\_new\_trip.sql**

This script will add a new trip into the database with the following particulars:

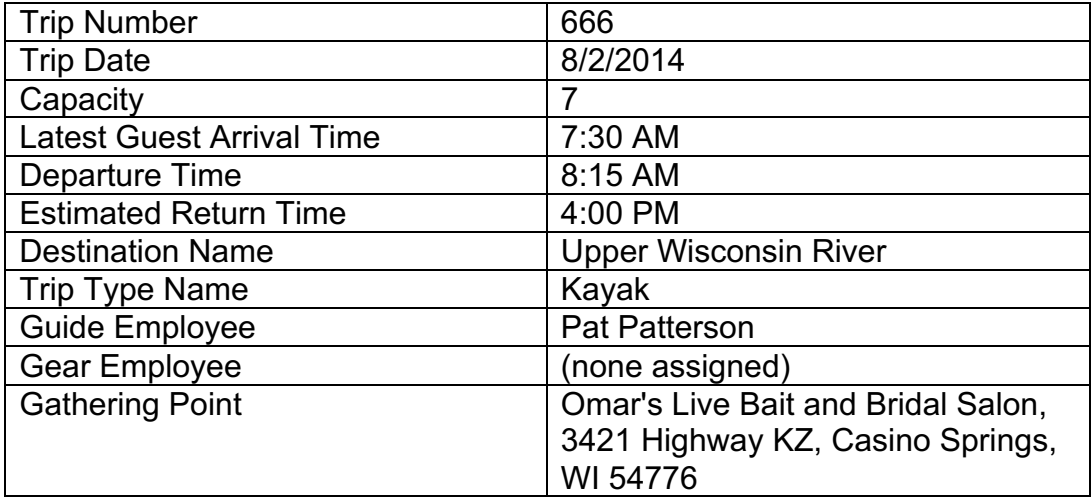

### **14\_delete\_an\_existing\_trip.sql**

This script will cancel trip #576.

# **Coding and Testing Strategy**

Having created the www database/schema and populated it using the MySQL workbench tool, you will then be ready to test each of the scripts described above. An approach like the following should serve you well:

- 1. Construct the **01\_create\_www\_database.sql** script so that a fresh copy of the populated database may be created at any time by running that script.
- 2. Run the 01 create www database.sql script to refresh the database.
- 3. Write each query script and test it against the fresh copy of the database. Check your result sets for correctness. Pay particular attention to the number of rows and the order of rows in each result set.
- 4. When the query scripts are all written and tested, then begin writing the maintenance scripts.
- 5. After writing each maintenance script, run the query scripts to confirm that the proper changes have taken place in the database.
- 6. Whenever you reach an unrecoverable state in the database, re-run the 01 create www database.sql script to refresh the database.
- 7. Continue writing maintenance scripts and running report queries until you are satisfied that you have identified and corrected as many errors as you possibly can.
- 8. Remember to include a USE statement at the beginning of each of your queries: USE www;
- 9. **Remember to run a final test of all of your SQL scripts** in the order provided in the section above to make sure that you get expected results when running the same test that we will run on your submitted work.
- 10.When running your test, it is acceptable to set MySQL Workbench to *Safe Mode* in order to allow your scripts to run properly.

# **Submitting Your Project**

Collect all of your **.sql** scripts in a directory named according to the following scheme:

### **yourLastName\_yourFirstName\_final\_project**

Use a zip utility to create one zip file that contain the contents of this directory. The zip file should be named according to the following scheme:

## **yourLastName\_yourFirstName\_final\_project.zip**

Submit this one file to the assignment activity identified in the Weekly Schedule.

# **Appendix A WWW Database Logical Design**

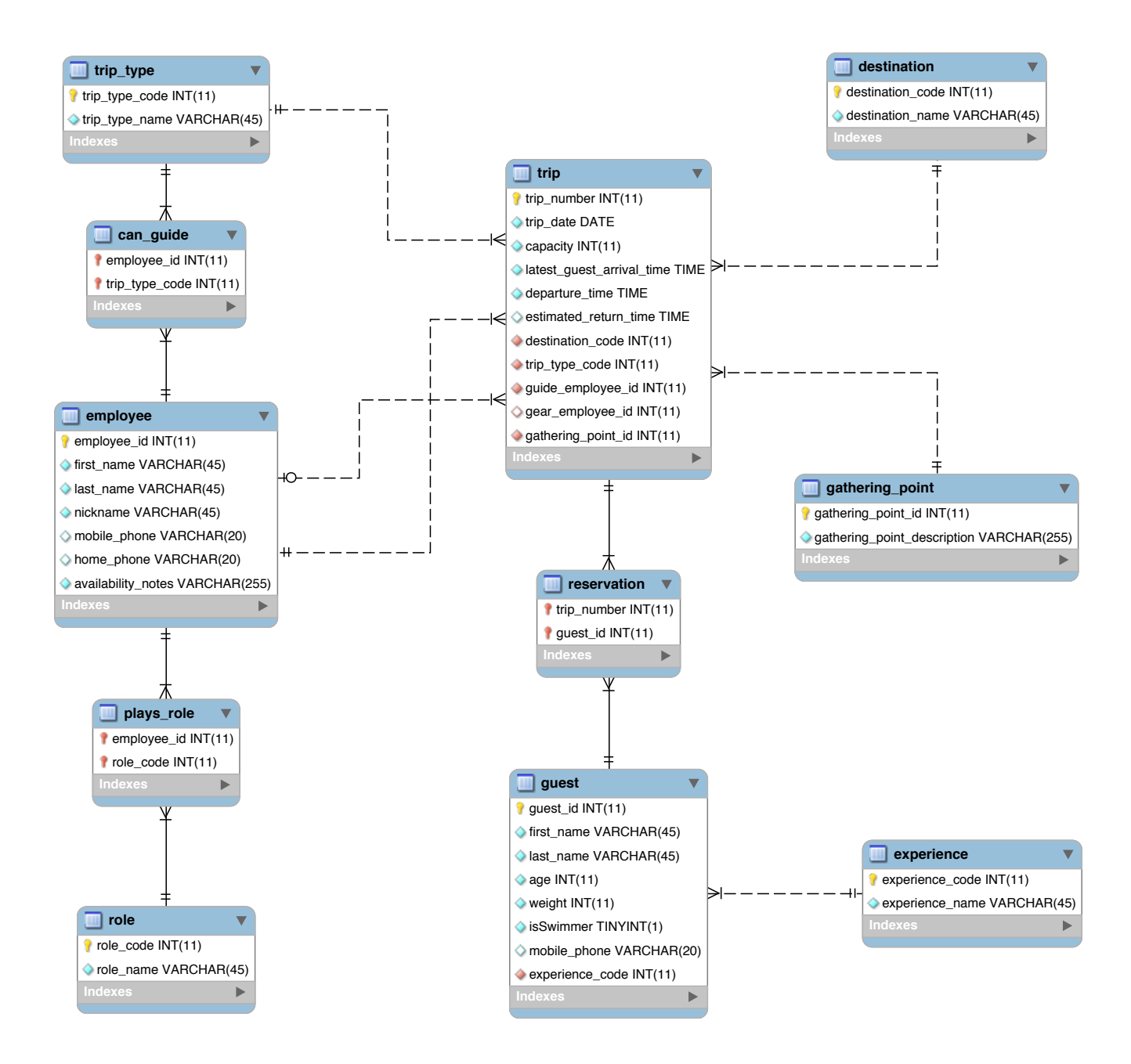

# **APPENDIX B Test Data**

*Please note that test data has been provided as a series of .CSV files. You may use the values in these files to craft INSERT statements. Or, you can use the values in these files as the source for test data that you enter into tables using the MySQL Workbench graphical user interface. Or, you can use various automated features of MySQL to load test data from the .CSV files into tables automatically.*

The test data files are provided in a zip file named:

**test\_data\_files.zip**

There is one test data file for each of the tables in the WWW Logical Database Design:

- **can\_guide.csv**
- **destination.csv**
- **employee.csv**
- **experience.csv**
- **gathering\_point.csv**
- **guest.csv**
- **plays\_role.csv**
- **reservation.csv**
- **role.csv**
- **trip\_type.csv**
- **trip.csv**

# **APPENDIX C Wilma's Existing Spreadsheet-Based Reports**

*Please note that these reports are provided as examples. They have served as the inspiration for the test data provided. But, they don't match the test data exactly. For test data, please see Appendix B, Test Data.*

## **Wilma's Wild Wisconsin Phone and Availability**

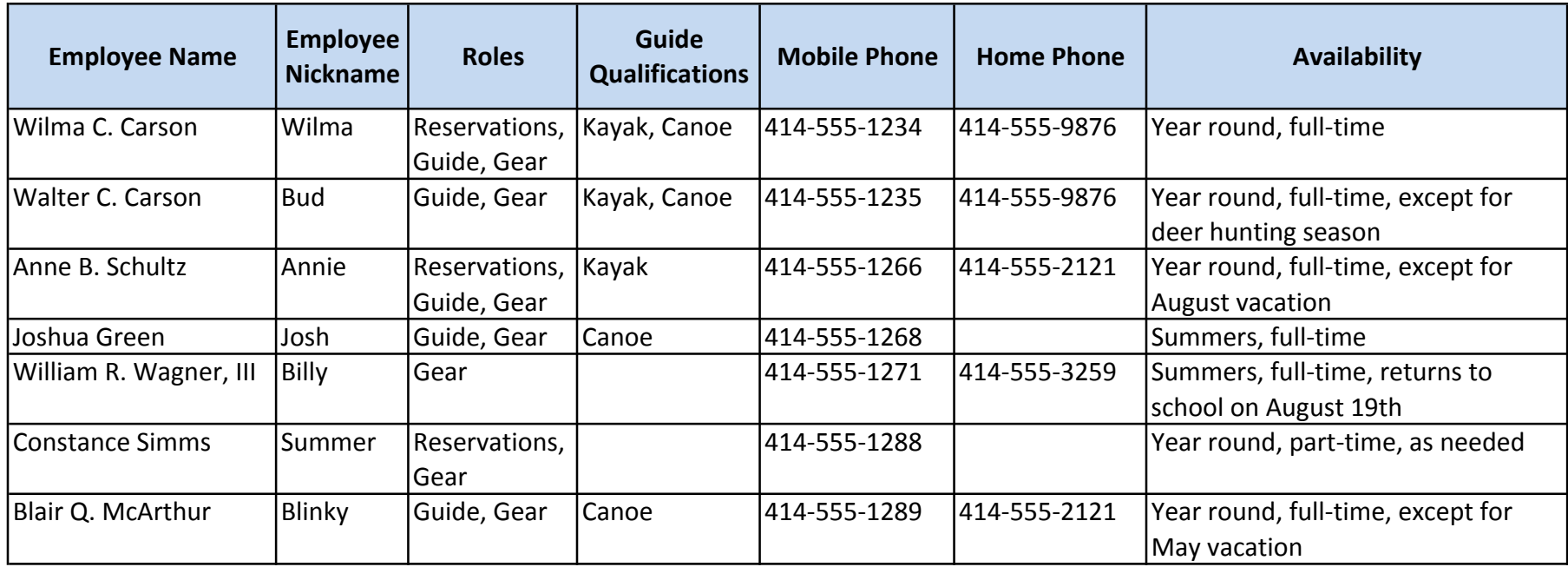

## **Wilma's Wild Wisconsin Booking Summary**

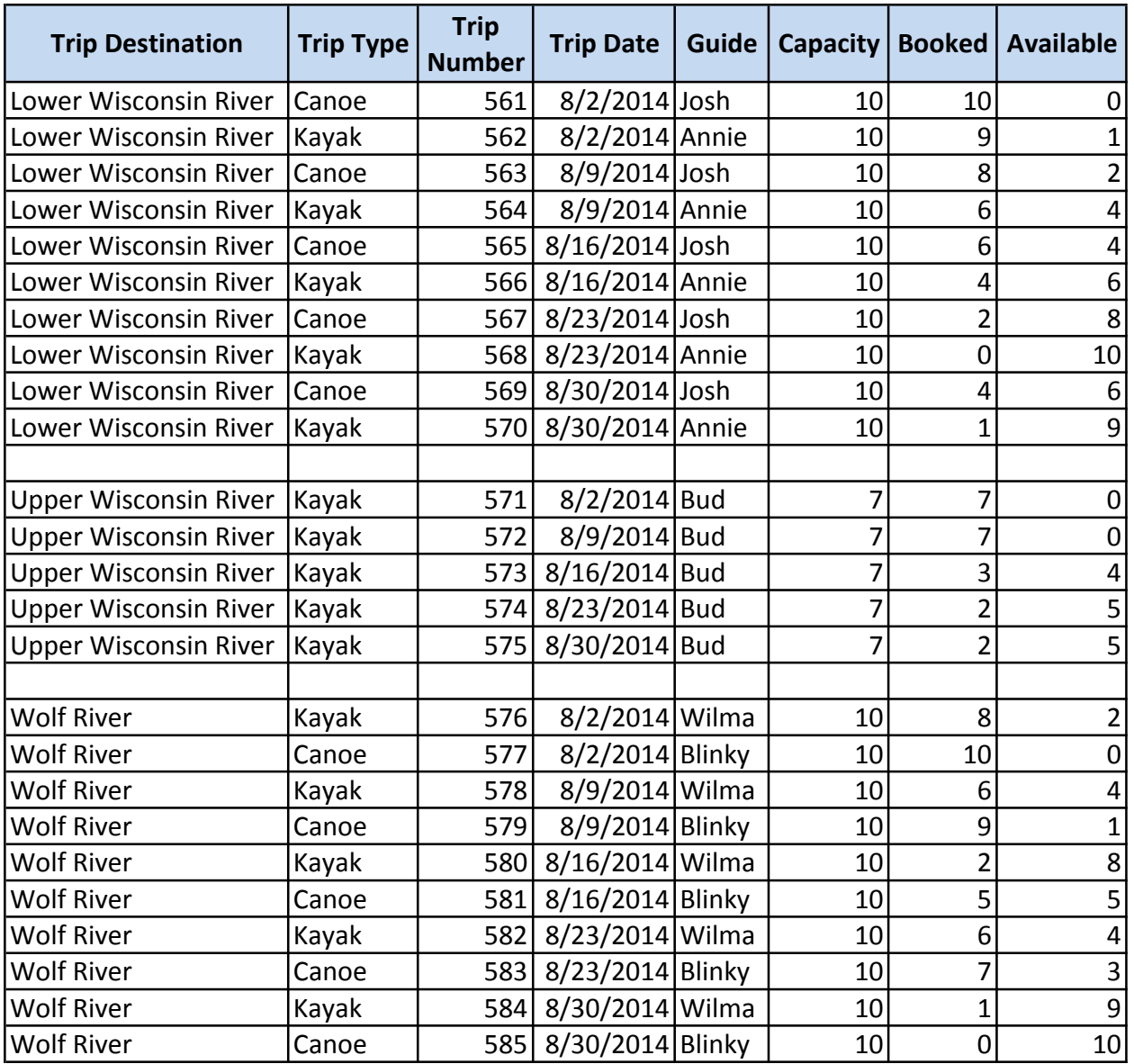

# **Wilma's Wild Wisconsin Trip Roster**

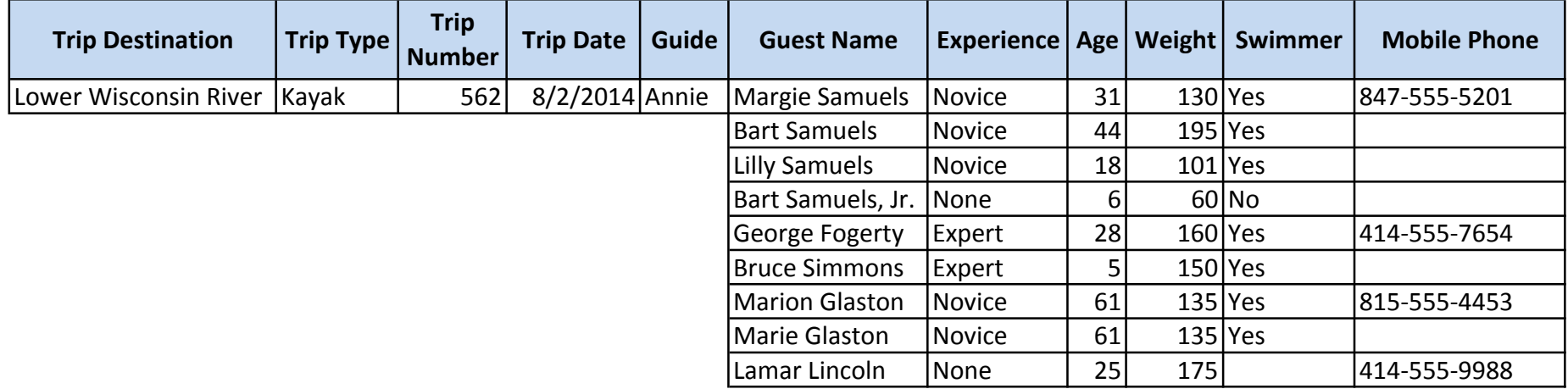

## **Wilma's Wild Wisconsin Trip Detail Sheet**

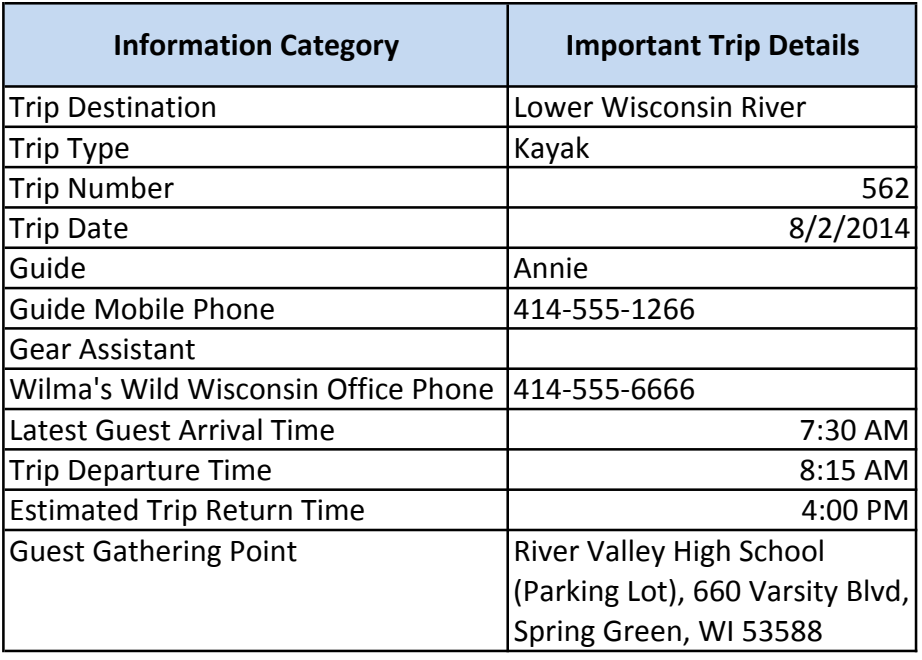